# [Novi PDV Pravi](https://wings.rs/novi-pdv-pravilnik-2)lnik

Od 01.07.2018. primenjuje se novi Pravilnik o PDV koji podrazumeva nove novog pravilnika je POPDV obrazac koji se popunjava za svaku PDV prija

On sadr~i pozicije koje se popunjavaju na osnovu knji~enja u knjigama K u KUF/KIF sada ima oznaku pozicije u POPDV, ato je redni broj polja sa o emo u daljem tekstu PDW a pozicija Kao i ranije, KUF i KIF se popunjavaju n unete dokumentacije: izlaznih i ulaznih faktura, evidencije maloprodaje, stavke izvoda (na primer, provizije banke) i obra uni zarada (na primer, a Izbor PDV pozicije se mo~e obaviti pojedina nim unosom na svaki dokume upotrebom unapred definisanih vrednosti itav posao mo~e svesti na unos Zato je veoma va~no da se pre knji~enja obavi kvalitetna priprema jer on smanjiti kasnije anga~ovanje.

Poato novi Pravilnik va~i tek od 01.07.2018. podraka za novi Pravilnik ni nego se za svaki program uklju uje pPorsveobno hode registrovati modul Novi P pravilnik (pozovite podraku ako to niste uradili). Posle toga se koristi o opcije/Podeaavanje programa/Razno/Podraka za novi PDV pravilnik. Ukoli uklju ena, sve funkcioniae po starom sistemu. Kad se uklju i podraka u je programi e raditi kao i do sada, po starom pravilniku. Kasnije po potrebi podraku i za te druge programe.

Evo kako se knji~e pojedina dokumenta:

#### IZLAZNE FAKTURE

Izlazne fakture se knji~e kao i do sada u KIF, sa razlikom ato sada svaka PDV pozicije. Ona se vezuje za tip dokumenta i va~i za sve fakture koje ako se u Poslovanje/Porezi/Tipovi dokumenata za tip dokumenta Velepro oznaka e se automatski upisivati u KIF za svaku fakturu ovog tipa. Ovo j vrednost, pa ako na tipu dokumenta ne postavite nikakvu oznaku, sve e s 3.2. To se prilikom knji~enja u KIF vidi ovako:

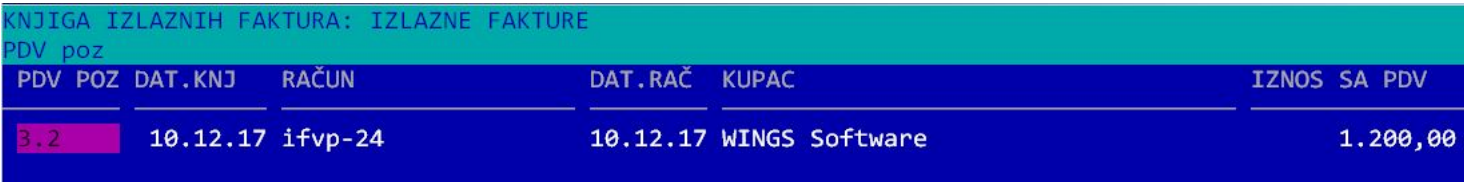

A u nastavku teksta to knjiženje ćemo označavati ovako (na primer, knjiži se faktura od 1000 + 200 din PDV):

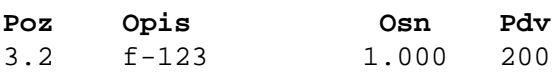

Ukoliko je deo fakture plaćen avansno, avansna faktura se automatski knjiži na poziciju 3.9 (na primer, avansna faktura ima iznos od 500+100 din):

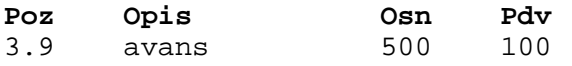

Ako je avansna faktura nastala **u istom poreskom periodu** kada i konačna, konačna faktura se knjiži ovako:

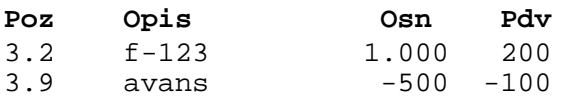

Ako je avansna faktura nastala u **drugom poreskom periodu**, stornira se se samo PDV i knjiženje ide na poziciju 3.2 umesto 3.9:

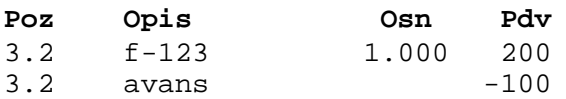

Na ovaj način se smanjuje PDV za iznos PDV-a na avansu (pozicija 3.9).

Za druge vrste prodaje (na primer, izvoz) treba podesiti odgovarajuću poziciju na tipu dokumenta. Na primer, za **izvoz dobara i usluga** se koristi pozicija 1.1. Za devizne avanse treba koristiti poziciju 1.7, a knjiže se ovako:

### **Avansna faktura:**

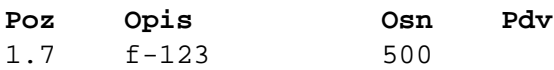

Ako je avansna faktura nastala u **istom poreskom periodu** kada i konačna:

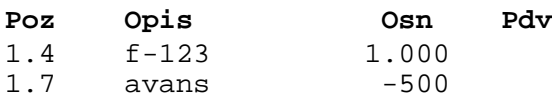

Ako je avansna faktura nastala u **drugom poreskom periodu**

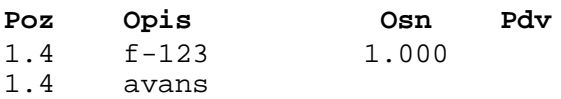

Ovde se druga stavka upisuje samo zbog preglednosti, na njoj nema iznosa. Umesto pozicije 1.4 za promet se mogu koristiti i 1.1, 1.2, 1.3.

Svaki tip dokumenta ima tri polja za PDV pozicije. Prvo polje se primenjuje kada je u pitanju obična faktura. Drugo polje se koristi kad je u pitanju knjižno zaduženje (faktura u registratoru "Knjižna pisma"), a treće je PDV pozicija za knjižno razduženje. Izmenom ovih polje možete podesiti knjiženje svakog dokumenta. Ukoliko su u pitanju klasične VP fakture, možete ostaviti prazna ova polja. Tada se fakture knjiže na poziciju 3.2, knjižna zaduženja na 3.5, a razduženja na 3.6.

Za povraćaje se otvara novi registrator sa posebnom oznakom "povraćaji". Ukoliko se na tipu dokumenta ne unese PDV pozicija, povraćaji se automatski knjiže na 8a.2.

Ukoliko nije uneta PDV pozicija na tipu dokumenta, program prilikom upisa izlazne fakture automatski određuje PDV poziciju na sledeći način:

- Ako je registrator **Knjižna pisma**, vrednost > 0, pdvs = **3.5**
- Ako je registrator **Knjižna pisma**, vrednost < 0, pdvs = **3.6**
- Ako je registrator označen kao **Povraćaji**, pdvs = **8a.2**
- Ako je registrator označen kao **Avansi,** pdvs = **3.9**
- Ako je registrator označen kao **Avansi**, vrednost < 0, pdvs = **3.6** i knjiži se samo PDV
- u ostalim slučajevima je pdvs = **3.2**

**NAPOMENA**: Storno stavke u avansnim računima su specifične po tome što se pozicija određuje tek kod knjiženja u KIF, zato što pozicija zavisi od toga da li su original i konačna faktura u istom periodu. Na samom dokumentu će uvek pisati pozicija 3.9, ali će se prilikom knjiženja u KIF pozicija promeniti u 3.6 ukoliko se stornira avans iz drugog poreskog perioda.

## **PRODAJA POLOVNIH DOBARA**

Prilikom prodaje polovnih dobara (na primer, prodaja polovnog automobila) koristi se pozicija 4.2.1. Izlazna faktura za ovu poziciju treba da bude bez PDV-a i treba da sadrži artikal koji se prodaje, sa nabavnom i prodajnom cenom. Program automatski osim pozicije 4.2.1 dodaje i 4.2.2 sa nabavnom vrednošću. Na primer:

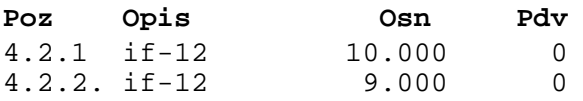

Na osnovu ove dve pozicije se prilikom generisanja POPDV generiše pozicija 4.2.3 (ostvarena razlika) i 4.2.4 (obračunati PDV).

### **EVIDENCIJA MALOPRODAJE**

Evidencije MP se kao i ranije knjiže u posebnom KIF registratoru. Koristi se pozicija 3.2 kao podrazumevana vrednost i nije je potrebno posebno navoditi. Ukoliko postoje povraćaji (stavke sa negativnim količinama), one se knjiže na 3.6. Na primer, ako je pazar 12.000 din i povraćaj

od 600 din:

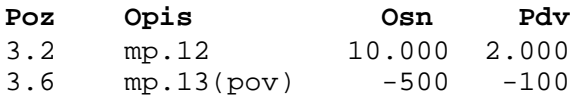

Ukoliko u okviru evidencije MP postoji promet bez PDV, on se knjiži na 1.4:

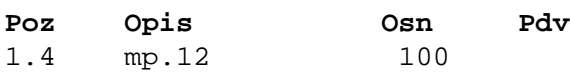

### **ULAZNE FAKTURE**

Kod ulaznih faktura se PDV pozicija može uneti na registratoru, svakom dokumentu, ali i na svim stavkama dokumenta pojedinačno. Ukoliko imate jednostavne ulaze koji svi idu na određenu istu poziciju, najjednostavnije je da na registratoru (polje PDV POZICIJA) stavite tu oznaku. Posle toga će sva dokumenta dobijati tu oznaku. Ukoliko se tip menja, uključite u elementima ulazne fakture polje "PDV pozicija" i dobićete mogućnost da prilikom unosa menjate tu vrednost. Sledeći korak je upis pozicije na svaku stavku dodatnog troška:

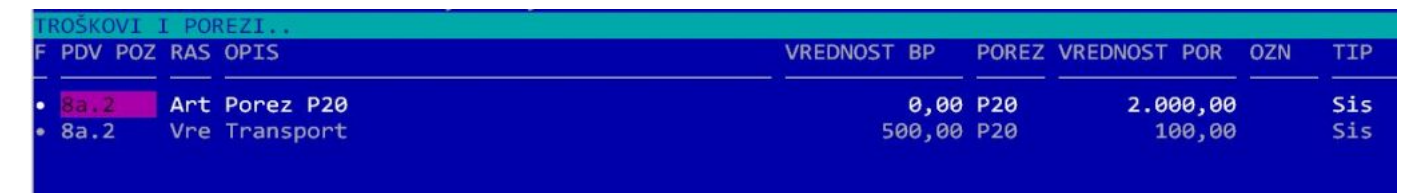

Sada se za svaku stavku određuje PDV pozicija (program automatski nudi prethodno unetu poziciju). Ovde postoji nova komanda za označavanje stavki kod kojih ne postoji mogućnost korišćenja prethodnog poreza. Takve stavke se označavaju oznakom "-" (minus):

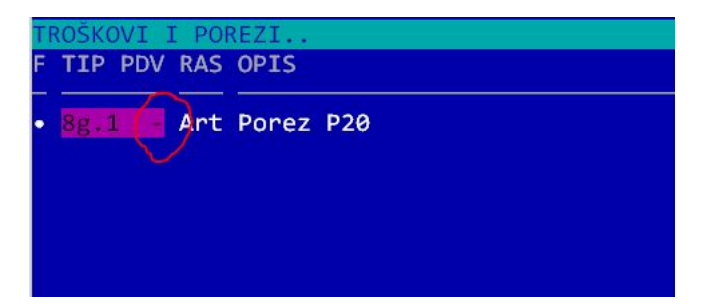

Ova oznaka se stavlja pritiskom na taster "-" a skida se tasterom "+". Ona se dalje prenosi u KUF i odatle se koristi za popunjavanje POPDV. Kod pozicija 8b i 8g automatski se obavlja " **interni obračun PDV"**. Tada se osim knjiženja u KUF, automatski knjiži obračunati PDV u KIF (u knjizi "Interni obračun PDV" – ako ne postoji program je automatski otvara). Pri tom program automatski određuje poziciju na osnovu ulazne. Na primer, ako je UF knjižena na 8b.1, interni obračun se knjiži na 3a.1.

Domaće ulazne fakture se obično knjiže na poziciju 8a.2. Poseban slučaj su **uvozne fakture** kod kojih se PDV posebno knjiži. Na primer, evidentira se uvoz dobara sa šifrom 6.2.1. Kod knjiženja se gleda datum PDV. Ako je datum PDV u istom poreskom periodu, u KUF se generišu dve stavke:

Prva stavka se odnosi na osnovicu, a druga se automatski knji~i na 6.4 i Ukoliko je PDV pla en u drugom poreskom periodu, onda se ove dve stavk svaka u svom poreskom periodu.

Joa primera knji~enja za troakove i poreored mo~ete videti

#### DATI AVANSI

Rad sa datim avan pionda azumeva da se prvo otvori poseban registrator ula za tip se bira 0-AVANSI. U tom registratoru treba evidentirate sve date a dokumenta se knji~e na sledei na
in (na primer, plaen je avans od 1000+200 din):

Poz Opis Osn Pdv 8a.7 avans 1.000 200

Kada se evidentira kona na faktura (na primer iznos je 5.000stom.000 din poreskom periosa avansnom fakturom:

Poz Opis Osn Pdv 8a.2 uf-1 5.000 1.000 8a.7 avans -1.000 -200

Ako je kona na fakntauzhi utom poreskom riodu, dobija se:

Poz Opis Osn Pdv 8a.2 uf-1 5.000 1.000 8a.2 avans -200

Ako je u pitanju avgans e vanske rado keji~i se malo druga ije. Avans se knji sledei na
in:

Poz Opis Osn Pdv 8b.7 avans 1.000 3a.8 int.obr. 200

Kona
na faktura u istom poreskom periodu:

Poz Opis Osn Pdv 8b.2 uf-1 5.000 3a.3 int.obr 1.000 3a.8 int.obr -200 8b.7 uf-1 -1.000

Kada je kona
na faktura u razli
itom poreskom periodu, onda imamo:

Poz Opis Osn Pdv 8b.2 uf-1 5.000 3a.3 int.obr 1.000 3a.3 int.obr -200

Storno avansnih faktura se uvek knji~i na 8a.5 (knji~i se samo PDV, bez

Poz Opis Osn Pdv 8a.5 av-1s -200

Prilikom storniranja nije potrebno menjati PDV poziciju na 8a.5, program prilikom knji~enja u KUF. Isto va~i i za avanse za graevinu (8b.7/8b.5).

NAPOMENA: osnovu ovih podataka se automatski popunjavaju polja 8e.1 potrebno posebno knji~iti. Sli no se knji~e i ostali slu ajevi gde se interr

Dodatne detalje o datim avansima modeete videti

#### NABAVKA OD POLJOPRIVREDNIKA

Za otkup od poljoprivrednika treba otvoriti poresku stopu od P8. Podatke

F PDV POZ RAS OPIS VRED.BP POR VRED.POR OZ DOBAVLJA? TIP ? ??????? ??? ??????????????????????? ??????? ??? ???????? ?? ??????????????? ??? ? 7.1 Vre Namirnice 1000 P8 80 Polj.dobro XY Pol

Ukoliko ne postoje uslovi za odbitak PDV naknade, treba komandom - do odbitka. Tako e treba na registratoru ovakvih faktura uklju iti opciju pro komandom P treba ozna iti svaku fakturu koja je pla ena. Na osnovu ovi u KUF generiae 
etiri stavke:

7.1 osnovica primljenih dobara

- 7.2 plaena osnovica primljenih dobara
- 7.3 plaena PDV naknada
- 7.4 plaena PDV naknada na koju postoji pravo odbitka

7.1 se generiae kod prijema robe. 7.2 i 7.3 se generiau kada se faktura p komandom P unese datum PDV. Stavka 7.4 se generiae samo ako je fakt uslovi za odbitak PDV. Na primer, nabavljena je roba u vrednosti od 1.00 naknada od 80 din. Ra un je pla en, kao i PDV naknada i postoji pravo od

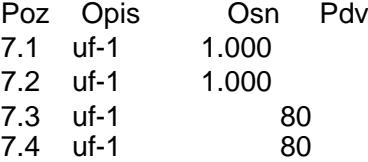

NAPOMENA: program ne podr~ava posebno ili delimi no pla anje osnovice

Ukoliko se otkup evidentira robno, normalno se unesu robne stavke, a PD sledei na
in:

F PDV POZ RAS OPIS VRED.BP POR VRED.POR OZ DOBAVLJA? TIP

#### IZVODI

Novina je knji~enje odre enih stavki izvoda. Na primer, potrebno je knji~ kamate & To se posti~e tako ato se na odgovaraju em partneru upiae PDV  $Sh-F4$ :

Na primer, ovako se mo~e definisati pla anje provizije, ato se u POPDV u Posle ovoga treba u Poslovanje-Porezi-KUF sa F4 uklju
iti opciju IZVODI.

### OBRAUN ZARADA

Ukoliko na KUF uklju ite opciju OBR.ZARADA, u KUF se knji~e odre eni o

- Autorski honorari
- Ugovori o delu
- Prihodi od nepokretnosti
- Dopunski rad
- Privremeni i povremeni poslovi

Sva ta knji~enja se vode na virtuelnog partnera (Obra uni zarada), kako KUF gde svaka stavka mora da se ve~e za nekog partnera.

Viae detalja mo~ete nai na ovim linkovima:

[Novi PDV Pravilnik](https://wings.rs/novi-pdv-pravilnik)  POPDV

[Novi Pravilnik izbor PD](https://wings.rs/novi-pdv-pravilnik-izbor-tipa-pdv)V pozicije

[Pomo u odreivanju pozicije](http://www.neobilten.com/neokako-evidencija-pdv/) NeoKako

[Prelazak na novi PDV](https://wings.rs/novi-pdv-pravilnik-prelaz-sa-starog-na-novi-pravilnik/) pravilnik

[Provera PDV obr](https://wings.rs/provera-pdv-obracuna/)a
una

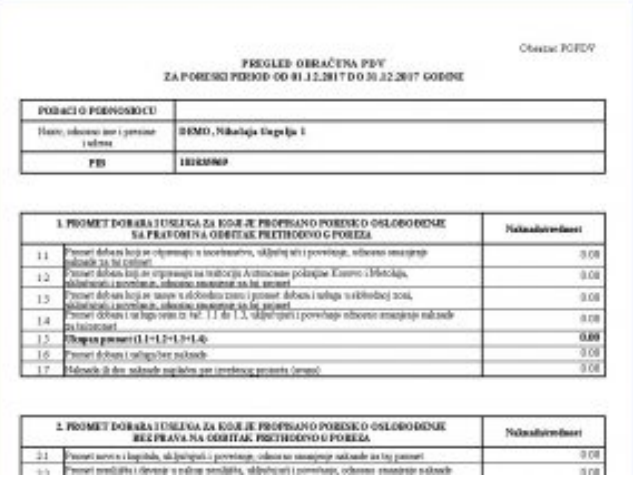